# **Daymap Connect**

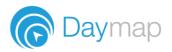

Daymap Connect is an extension of the Daymap Learning Management System. It is a Parent Portal and combines communication and student management, by providing parents with access to key school and student information on their child's learning behaviour, progress and performance.

# **Accessing Daymap Connect**

Daymap Connect can be accessed using a login and password per parent (with the option to provide multiple logins). The easy-to-use system allows parents to create and manage their own accounts for Daymap Connect and enables them to access details for all of their children enrolled in the school, anywhere and anytime.

The Daymap Connect log in screen is shown below. This can be found by using the URL address that the school has provided.

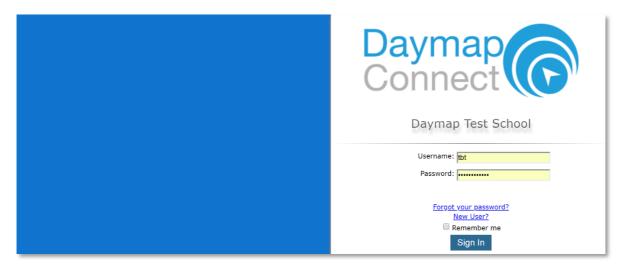

To create a new account as a new user, select the **New User** option. Once prompted on the next screen, enter your email address (this must be the email registered at the school) and a student code (this will be provided by the school). Once details have been entered, click on **Reset Password**. A username and password will be sent instantly to your email account.

| Enter the email address you have registered with the school along with a matching valid student code and a new password will be emailed to you. |
|----------------------------------------------------------------------------------------------------|
| Your Email Address:Student Code:                                                                                                    |
| Reset Password                                                                                                    |

**Note:** Due to security reasons, Daymap is unable to assist if there is an issue with accessing your account. For assistance, please contact your child's school.

## **Daymap Connect**

Daymap Connect has different levels of access that are set by the school. A reduced access mode prevents access to sensitive student information and might be used by the school if you have not completed any required identity checks.

Daymap Connect is navigated via the tabs on the left side of the window to view messages, a calendar of events, school notices and account details.

Schools can customise which tabs are used; therefore, your parent portal may not look exactly like the images below.

#### **Home Tab**

This is the main page of the Parent Portal. On this page you will see recent messages and upcoming events. Click on a student icon to access information specific to each student (please note: if you have reduced access you will not see or be able to access individual student information.)

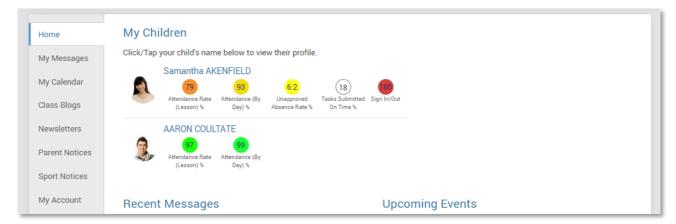

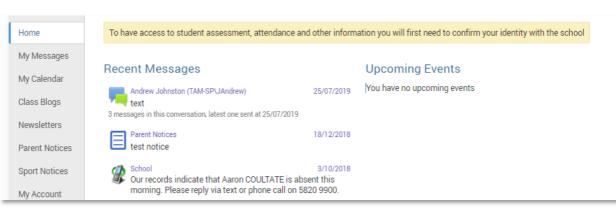

#### **Full Access**

#### **Reduced Access**

#### **My Messages**

This shows all messages received and sent from the parent portal. This enables you to easily contact teachers about any issues of importance: excursions, reminders, personal matters etc. This is a fantastic tool to keep you up to date and aware of what's happening in your child's classroom. You are able to reply to received messages and receive email notifications on unread Daymap messages.

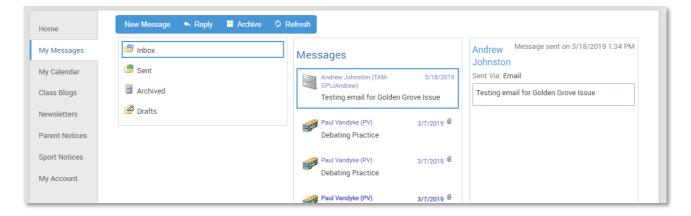

### **My Calendar**

This provides an overview of events for the year, such as upcoming school holidays, excursions and parent teacher interviews. The Calendar can be viewed by Day, Week, Month or Timeline.

| Home           | ← → today <del>-</del> | 22/09/2019 - 28/09/2019 |                        |         |         | DAY                    | VEEK MONTH TIMELINE | Calendars       |
|----------------|------------------------|-------------------------|------------------------|---------|---------|------------------------|---------------------|-----------------|
| My Messages    | Sun, 2                 | 22 Mon, 23              | Tue, 24                | Wed, 25 | Thu, 26 | Fri, 27                | Sat, 28             | Arts Calendar   |
|                | all day                |                         | Concert Band Rehearsal |         | •       |                        |                     | - Arts Calendar |
| My Calendar    | 08:00 am               |                         |                        |         |         | *                      |                     |                 |
| Class Blogs    |                        | Concert Band Rehearsal  |                        |         |         | Concert Band Rehearsal |                     | 1               |
| Daily Notices  | 09:00 am               |                         |                        |         |         |                        |                     |                 |
| Newsletter     | 10:00 <sup>am</sup>    |                         |                        |         |         |                        |                     |                 |
|                | 10.00                  |                         |                        |         |         |                        |                     |                 |
| School Notices | 11:00 am               |                         |                        |         |         |                        |                     |                 |
| /ly Account    |                        |                         |                        |         |         |                        |                     |                 |
|                | 12:00 pm               |                         |                        |         |         |                        |                     |                 |
|                | 13:00 pm               |                         |                        |         |         | -                      |                     |                 |
|                | 13:00 P                |                         |                        |         |         |                        |                     |                 |
|                | 14:00 pm               |                         |                        |         |         | -                      |                     |                 |
|                |                        |                         |                        |         |         |                        |                     |                 |
|                | 15:00 pm               |                         |                        |         |         |                        |                     |                 |
|                | 16:00 pm               |                         |                        |         |         | _                      |                     |                 |
|                | 16:00 Pm               |                         |                        |         |         |                        |                     |                 |
|                | 17:00 pm               |                         |                        |         |         |                        |                     |                 |
|                |                        |                         |                        |         |         |                        |                     |                 |
|                | 18:00 pm               |                         |                        |         |         |                        |                     |                 |
|                | 10.00.000              |                         |                        |         |         |                        |                     |                 |
|                | 19:00 pm               |                         |                        |         |         |                        |                     | •               |
|                | \$ Show 24 hours       |                         |                        |         |         |                        |                     |                 |
|                | 4                      |                         |                        |         |         |                        |                     |                 |

### **Parent Notices**

Schools will create Parent Notice folders to meet their needs – you may see one or more tabs for viewing information sent by the school.

| Home           | Class Blogs                           | Year 7 Construction Task Presentation Message sent on 11/16/2016 8:46 AM Class Blogs                                                                                              |
|----------------|---------------------------------------|----------------------------------------------------------------------------------------------------|
| My Messages    | Class Blogs 11/16/2016                |                                                                                                    |
| My Calendar    | Year 7 Construction Task Presentation | Dear 7R Parents                                                                                                    |
| Class Blogs    |                                       | Today our 7R students presented the fantastic work they have completed as part of the practical component of their Construction Task.                                             |
| Newsletters    |                                       | Students have completed their self-assessment and peer assessments, and I was very<br>impressed with their ability to reflect on their own work and provide constructive feedback |
| Parent Notices |                                       | to their peers.                                                                                                    |
| Sport Notices  |                                       | Please enjoy these photos of the presentation. I am very proud of the hard work 7R has done on this task!                                                                         |
| My Account     |                                       | Mr J                                                                                                    |

### **My Account**

This shows all of your relevant contact details.

| Home           | My Details                        |                                                               |    |
|----------------|-----------------------------------|---------------------------------------------------------------|----|
| My Messages    | If any of the below details are i | ncorrect or out of date, please report to School Administrati | on |
| My Calendar    | First Name: Debra                 | Surname: Akenfield                                            |    |
| Class Blogs    | Title: Mrs                        | Home Phone: 555-5555                                          |    |
| -              | Mobile: 0411 551 51               | Business Phone: 555-5555                                      |    |
| Newsletters    | Email: Nathan@loopsoftv           | /are.com.au                                                   |    |
| Parent Notices | Address                           |                                                               |    |
| Onest Matiens  | Town: Melbourne                   | Post Code: 3000                                               |    |
| Sport Notices  | State: Vic                        | Country: Australia                                            |    |
| My Account     |                                   |                                                               |    |

## **Student Profile**

From the Daymap Connect home tab, you can click on any of your chidren's names to view their student profile which provides more detailed information on their attendance, assessment and details. This assists you to keep track of your child's progress at school.

#### Home

The Home Tab displays a snapshot of student activity tasks and homework and any upcoming events. Student Activity is listed in chronological order, the school determines the types of information they will include here. All tasks and homework are shown with the set and due date. Upcoming events displays your child's timetable for the upcoming week.

|            | Attendance Rate Attendance (<br>(Lesson) %                             | ntha AKENFIELD<br>6.2<br>By Unapproved Tasks Submitted S<br>Absence Rate % On Time % | 105<br>ign In/Out                                                       |                                            |
|------------|------------------------------------------------------------------------|--------------------------------------------------------------------------------------|-------------------------------------------------------------------------|--------------------------------------------|
| Home       | Student Activity                                                       | Task                                                                                 | s and Homework                                                          |                                            |
| Calendar   | Week 14 Term 1 2019 starting Monday, April 1, 2019                     | Task                                                                                 | Summative Task<br>Time Travel Narrative                                 | EnglishG<br>Andrew Johnston<br>5/31/2019   |
| This Week  | Report 2019 Term 1 Report.docx<br>interim report template demo2        | 4/4/2019                                                                             | Set on Thu 9 May and due on Fri 31<br>May<br>Work has not been received | 5/5/1/2015                                 |
| Attendance |                                                                        | Task                                                                                 | Summative Task<br>Daymap Test - URL Upload                              | Computers 7WW<br>Paul Vandyke<br>5/31/2019 |
| Assessment | Week 10 Term 1 2019 starting Monday, March 4, 2019 Excursion Excursion | 3/7/2019                                                                             | Set on Mon 27 May and due on Fri 31<br>May                              | 5/31/2019                                  |
| Reports    | Record Attended                                                        | 3/1/2019                                                                             | Work has not been received                                              |                                            |

### Calendar

This shows a weekly calendar view of the student timetable and any additional events (this may include excursions or whole school activities). Use the checkboxes on the right to filter the items you view when looking at the calendar. The buttons on top of the calendar allow you to change your view from week to month or day.

|            |         |                       |                   | Attendar<br>(Less | 93<br>ce Rate Attendance (By | 6.2 (18)<br>Unapproved<br>Ssence Rate % On Time % | Sign In/Out |                     |               |
|------------|---------|-----------------------|-------------------|-------------------|------------------------------|---------------------------------------------------|-------------|---------------------|---------------|
| Home       | ← →     | today • 26/05/        | /2019 - 1/06/2019 |                   |                              |                                                   | DAY         | WEEK MONTH TIMELINE | Calendars     |
| Calendar   |         | Sun, 26               | Mon, 27           | Tue, 28           | Wed, 29                      | Thu, 30                                           | Fri, 31     | Sat, 1              | ✓ Tasks       |
| Galeridai  | all day | fime Travel Narrative |                   |                   |                              |                                                   | •           |                     | Tasks         |
| This Week  |         | fraining task         |                   |                   |                              |                                                   |             |                     | Class Lessons |
| Attendance |         | fraining task         |                   |                   |                              |                                                   |             |                     |               |
| Attenuance |         | fraining task         |                   |                   |                              |                                                   |             |                     |               |
| Assessment |         | fraining task         |                   |                   |                              |                                                   |             |                     |               |
|            |         | fraining task         |                   |                   |                              |                                                   |             |                     |               |
| Reports    |         | fraining task         |                   |                   |                              |                                                   |             |                     |               |

#### **This Week**

This shows your child's timetable and attendance for the week at a glance and in real time. This tab also displays any Assessment Tasks and Homework for the week. Clicking on the homework or task will allow you to view all information and any attachments added.

| Calendar   | Time          | Mon<br>27/5        | Tue<br>28/5   | Wed<br>29/5      | Thu<br>30/5      | Fri<br>31/5      |
|------------|---------------|--------------------|---------------|------------------|------------------|------------------|
| This Week  | Before School |                    |               | Before School    |                  |                  |
| This week  | Home Group    |                    |               |                  |                  |                  |
| Attendance | Period 1      | 🔇 Religious Ed'n.D | 🔇 Graphic Art | 🚫 EnglishG       | Graphic Art      | MathsH           |
|            | Period 2      | 🚫 EnglishG         | 🔇 Graphic Art |                  | Religious Ed'n.D | Phys. Ed.        |
| ssessment  | Recess        |                    |               | Recess           |                  |                  |
|            | Period 3      | 🔇 HistoryS         | 🔇 EnglishG    |                  | HistoryS         | Religious Ed'n.D |
| Reports    | Period 4      | 🚫 MathsH           | 🔇 MathsH      | Religious Ed'n.D | EnglishG         | Science          |
| Records    | Lunch         | 🚫 Phys. Ed.        | 🚫 Phys. Ed.   | MathsH           | MathsH           |                  |
|            | Period 5      | 🚫 FrenchE          | 🗙 EnglishG    | HistoryS         | Phys. Ed.        | HistoryS         |
| Ay Account | Period 6      | 🚫 Graphic Art      | 🗙 FrenchE     | Science          | Science          | EnglishG         |
|            | After School  |                    |               |                  |                  |                  |

### Attendance

This displays a colour coded Attendance Map, as well as Attendance Rates for the student for each individual class across the school year. Clicking on a particular class under Attendance Rates will show you the reason for the absence.

| lome                  | Attenda                                               | nce            | Ma                | р                  |             |            |                       |             |             |         |                       |                 |                   |                       |                  |                |      |                                 |
|-----------------------|-------------------------------------------------------|----------------|-------------------|--------------------|-------------|------------|-----------------------|-------------|-------------|---------|-----------------------|-----------------|-------------------|-----------------------|------------------|----------------|------|---------------------------------|
| Calendar              | January                                               | S M            | т w<br>1 2        | 7                  | F S         | s<br>6     | ит w<br>7 8 0 1       | T F         | s s<br>1213 | M T     | 6 17 18 1             | S M             | т w т<br>22.23.2/ | 25 26 27              | мт w<br>28/20/31 |                | S 5  | м                               |
|                       | February                                              |                | 1 2               |                    | 1 2         | 3          | 456                   | 78          |             |         |                       |                 |                   | 22 23 24              |                  |                |      |                                 |
| This Week             | March                                                 |                |                   |                    | 1 2         | 3          | 4 5 6                 |             |             |         |                       |                 |                   | 22 23 24              |                  |                | 30 3 | 1                               |
|                       | April                                                 | 1              | 2 3               | 4                  | 5 6         | 7          | B 9 10 1              | 1 12        |             |         |                       |                 |                   | 26 27 28              |                  |                |      |                                 |
| Attendance            | May                                                   |                | 1                 | 2                  | 3 4         | 5          |                       |             |             |         |                       |                 |                   | 24 25 26              |                  |                |      |                                 |
| Assessment            | June                                                  |                | 0 0               |                    | 1           | 2          | 3 4 5                 | 67          | 8 9         |         |                       |                 |                   | 21 22 23              |                  |                | 29 3 | 0                               |
| Assessment            | July<br>August                                        | 1              | 2 3               | 4                  | 2 3         |            | 567                   | 89          |             |         |                       |                 |                   | 26 27 28<br>23 24 25  |                  | _              | 21   |                                 |
| Reports               | September                                             | 12             | 3 4               | 5                  | 6 7         | 8          | 9 10 11 1             |             |             |         |                       |                 |                   | 27 28 29              |                  | 29 30          | 31   |                                 |
|                       |                                                       |                |                   | ~                  | × .         | <u> </u>   |                       |             |             |         | 0.0202                |                 |                   |                       | ~~               |                |      |                                 |
|                       | October                                               |                | 1 2               | 3                  | 4 5         | 6          | 7891                  | 011         | 12 13       | 14 15 1 | 6 17 18 19            | 20 21 3         | 22 23 24          | 25 26 27              | 28 29 3          | 0 31           |      |                                 |
| Records               |                                                       | Map I          | 12<br>.eger       | 3<br>nd            | 4 5         | 6          | 7891                  | 0 11        | 12 13       | 14 15 1 | 6 17 18 1             | 20 21 3         | 22 23 24          | 25 26 27              | 28 29 3          | 0 31           |      |                                 |
|                       | October                                               |                | -                 |                    | 4 5<br>ed A | 6<br>bsend | 7891<br>xe N          |             |             |         |                       |                 |                   | 25 26 27              |                  | D 31<br>Late   |      | Roll not marked                 |
| Records               | October<br>Attendance                                 |                | Jnap              | prov               | 4 5<br>ed A | bsend      | 7891<br>xe 🗌 N        |             |             |         |                       |                 |                   |                       |                  | _              |      | Roll not marke                  |
| Records               | October<br>Attendance<br>Present<br>Attendar          |                | Jnap<br>Rat       | prov<br>es         |             |            |                       |             | sses        | We      | ekend / Ho            | liday           | Аррг              | oved Abse             | nce              | Late           |      |                                 |
| Records<br>My Account | October<br>Attendance<br>Present                      |                | Jnap<br>Rat       | prov               |             |            | 7 <u>89</u> 1<br>ce N |             | sses        |         | ekend / Ho            | liday           | Аррг              | oved Abse             | nce              | Late           |      | Roll not marker<br>% Unapproved |
| Records<br>My Account | October<br>Attendance<br>Present<br>Attendar          | nce            | Jnap<br>Rat       | prov<br>es         | 2           | Теа        |                       | o Cla       | sses        | We      | ekend / Ho            | liday           | Аррг              | oved Abse             | nce              | Late           | ce 9 |                                 |
| Records<br>My Account | October<br>Attendance<br>Present<br>Attendan<br>Class | nce<br>ters 7V | Jnap<br>Rat<br>ww | prov<br>es<br>Code | e<br>7 W    | Tea<br>Pau | cher                  | o Cla:<br>e | sses<br>L   | We      | ekend / Ho<br>Approve | liday<br>d Unaj | Аррг              | oved Abse<br>Cancelle | nce d % At       | Late<br>tendan | ce s | % Unapproved                    |

#### Assessment

This provides an overview of your child's assessment. Depending on how your school is using Daymap, you may also see tabs for current tasks, completed tasks, the assessment schedule and course outlines. This information can be filtered to a specific class using the drop-down menu at the top.

#### Current

This tab shows current assessment information. Clicking on a task will allow you to see all relevant information and attachments.

|            | 79<br>Attendance Rate Attendance<br>(Lesson) % Day) % | Intha AKENFIELD<br>6.2<br>(By Unapproved Tasks Submitted Sign In/Out<br>Absence Rate % On Time % |
|------------|-------------------------------------------------------|--------------------------------------------------------------------------------------------------|
| Home       | Current                                               |                                                                                                  |
| Calendar   | All Classes v                                         |                                                                                                  |
| This Week  |                                                       |                                                                                                  |
| Attendance | Assessment Tasks                                      |                                                                                                  |
| Assessment | Summative Task                                        | Set on Wed 29 May and due on Wed 29 May                                                          |
| Current    | - Science<br>5/29/2019                                | Overdue. Work has not been received                                                              |
| Completed  | Formative Task<br>Computers 7WW                       | TEST<br>Set on Sat 18 May and due on Sat 18 May                                                  |
| Schedule   | 5/18/2019                                             | Overdue. Work has not been received                                                              |

#### Completed

This tab lists all assessment results that have been returned to the student. Results can be viewed by class or for all classes. Each task can be opened to view teacher feedback and student submitted work. These results are also published in the student's view of Daymap.

|                  | Samantha AKENFIELD<br>91 (85) (14) (14) (16)<br>Attendance Rate Attendance Rate Computers 7WW MathsH<br>(Lesson) % % % (14) (14) (14)<br>Unapproved Tasks Submitted<br>Absence Rate & On Time % |
|------------------|----------------------------------------------------------------------------------------------------|
| Home<br>Calendar | Completed<br>HistoryS v                                                                                                    |
| This Week        |                                                                                                    |
| Attendance       | Week 8 SA Term 1 starting Monday, 18 March 2019                                                                                                    |
| Assessment       | Assignment DayMap Test 101<br>History S set on Wed 13 Mar and due on Wed 20 Mar<br>Jeffrey O'Shaunessy                                                                                          |
| Current          | 20/03/2019                                                                                                    |
| Completed        |                                                                                                    |

#### **Schedule**

This tab shows all assessment tasks scheduled throughout the year. This can be viewed by class or for all classes. Hover the cursor over the tasks for more information. Clicking on an assessment task will open that assessment tasks information.

|                      |                         |                 |       | 79<br>Attendance Rate Attend | 93 6.2<br>lance (By Unapprove<br>ay) % Absence Rat | 18<br>d Tasks Submitte | 105   |       |                |                 |
|----------------------|-------------------------|-----------------|-------|------------------------------|----------------------------------------------------|------------------------|-------|-------|----------------|-----------------|
| Home<br>Calendar     | Schedule<br>All Classes | Terms: Whole Ye | ar 🔻  |                              |                                                    |                        |       |       |                |                 |
| This Week            |                         |                 |       |                              |                                                    |                        |       |       |                |                 |
| Attendance           | January<br>February     |                 | S M T | WTFSSM                       | T W T F                                            | S S M                  | TWTFS | S M T | V T F          | S S M T W T F S |
| Assessment           | March                   |                 |       | Alge                         |                                                    |                        | PBL   | Mac   | No             | Film            |
| Current<br>Completed | April                   | Woo Time<br>Com |       | Grap                         | 1234                                               |                        |       |       |                |                 |
| Schedule             |                         |                 |       | Trair Film<br>Trair          | Rese                                               | TB                     | Mac   |       | Train<br>Train |                 |
| Outline              |                         |                 |       | Train                        |                                                    |                        |       |       | Rese           |                 |
| Reports              |                         |                 |       | Trair<br>Trair               |                                                    |                        |       |       | Trair<br>Trair |                 |
| Records              | May                     |                 |       | Train                        |                                                    |                        |       |       | Trair          |                 |
| My Account           |                         |                 |       |                              |                                                    |                        |       |       | Dayr           |                 |

#### Outline

This tab shows a subject outline for each course your child is studying.

|            | Samantha AKENFIELD<br>91 85 N/A F 3.9 14 135<br>Attendance Rate Attendance Rate Computers 7WW MathsH Unapproved Tasks Submitted Sign In/Out<br>(Lesson) % % On Time % |
|------------|----------------------------------------------------------------------------------------------------|
| Home       | Outline                                                                                                    |
| Calendar   | All Classes v                                                                                                    |
| This Week  |                                                                                                    |
| Attendance | EnglishG Course Outline                                                                                                    |
| Assessment | This semester we will be covering the text: Life of Pi.                                                                                                    |
| Current    | The main topics covered within the text include:                                                                                                    |
| Completed  | - Pi's family<br>- Violence in the world                                                                                                    |
| Schedule   | - The influence of religion                                                                                                    |
| Outline    | All students are required to have completed reading the book by the end of Week 2, Term 3.                                                                            |
| Reports    | There will be a quiz on how many quotes you have remembered at the end of Term 3.                                                                                     |
| Records    | Final Assessment<br>Your final assessment will be a 2500 word essay, answering a question about Life of Pi.<br>Draft Work                                             |
| My Account | I will be accepting draft essays for review until one week before the final due date.                                                                                 |

### **Reports**

The reports tab allows you to download and view academic reports for your child.

|            | Samantha AKENFIELD<br>79 93 6.2 18 10 10 10 10 10 10 10 10 10 10 10 10 10              |
|------------|----------------------------------------------------------------------------------------|
| Home       | 2019 Term 1 Report.docx uploaded at 4/4/2019 11:39 AM by interim report template demo2 |
| Calendar   | Demo 2014 Final.pdf uploaded at 3/5/2014 2:56 PM by Demo 2014                          |
| This Week  |                                                                                        |
| Attendance |                                                                                        |
| Assessment |                                                                                        |
| Reports    |                                                                                        |
| Records    |                                                                                        |

### **Records**

If your school uses Daymap Records for recording student information, you will see any relevant records here. If this tab is not visible, your school is not using this feature of Daymap at this time.

|            | Samantha AKENFIELD<br>79 93 6.2 18 105 Attendance Rate Attendance (By Unapproved Tasks Submitted Unapproved Tasks Submitted Sign In/Out (Lesson) % Day) % Absence Rate % On Time % |
|------------|----------------------------------------------------------------------------------------------------|
| Home       | =+ New                                                                                                    |
| Calendar   |                                                                                                    |
| This Week  | 2015 Forms Examples<br>Locker Records (1)                                                                                                    |
| Attendance | Sick Bay Management (2)                                                                                                    |
| Assessment | Demo 2014                                                                                                    |
| Reports    | Career Pathway (1) Career Planning (1)                                                                                                    |
| Records    | Excursions                                                                                                    |
| My Account | Excursion (8)                                                                                                    |

### **My Account**

This provides your contact details.

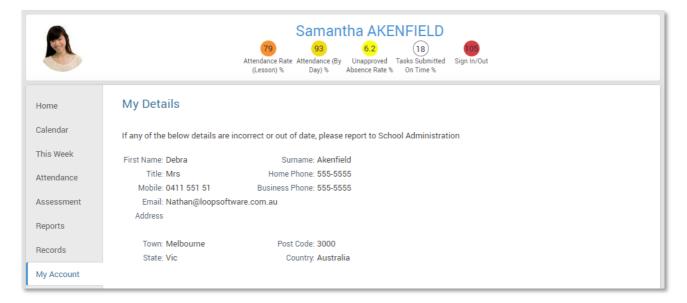

#### **Going back to the Parents Page**

To get back to the parents home page, click on the **Home** button.

#### Once finished, click Sign Out.

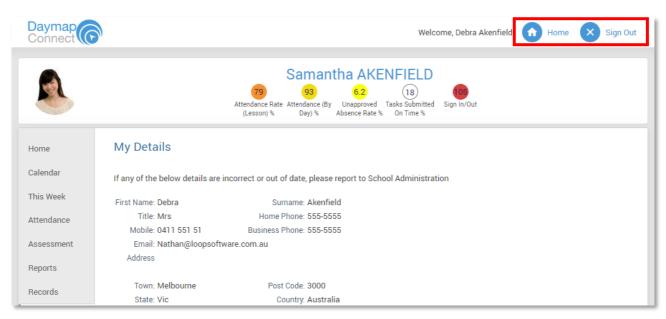